## Communications Server for Data Center Deployment

 Remote Application Programming Interface (API) Client configuration

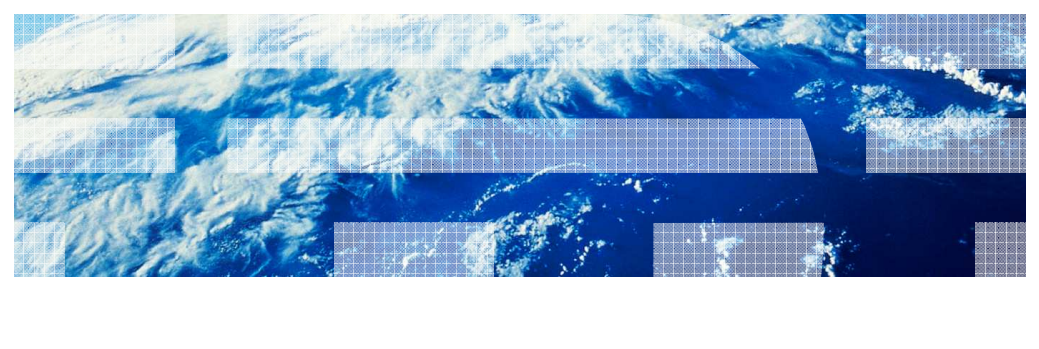

© 2012 IBM Corporation

 This presentation provides an overview of Remote API Client configuration for Windows<sup>®</sup>, AIX®, and Linux®.

IBM

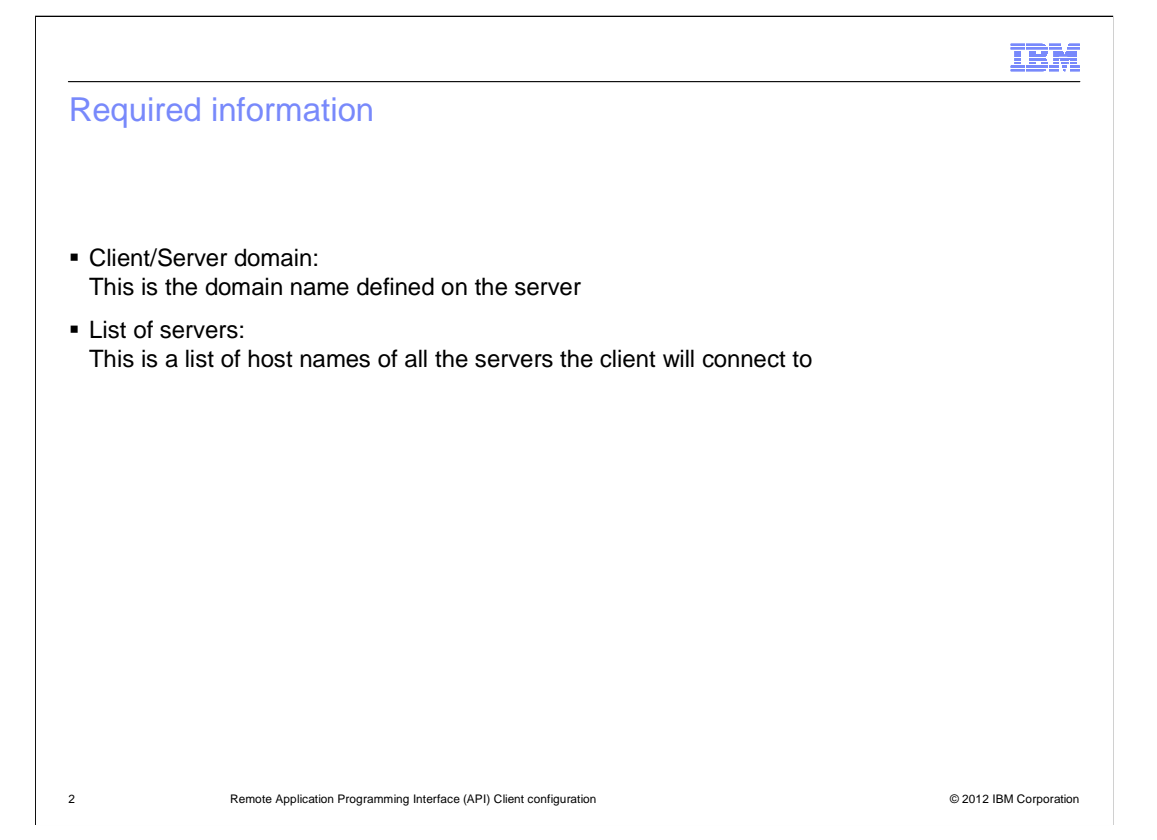

 Before you begin the configuration, you need to collect some information. First, you need the client/server domain as it is defined on the server. And second, you need the list of host names for all the servers the client will connect to.

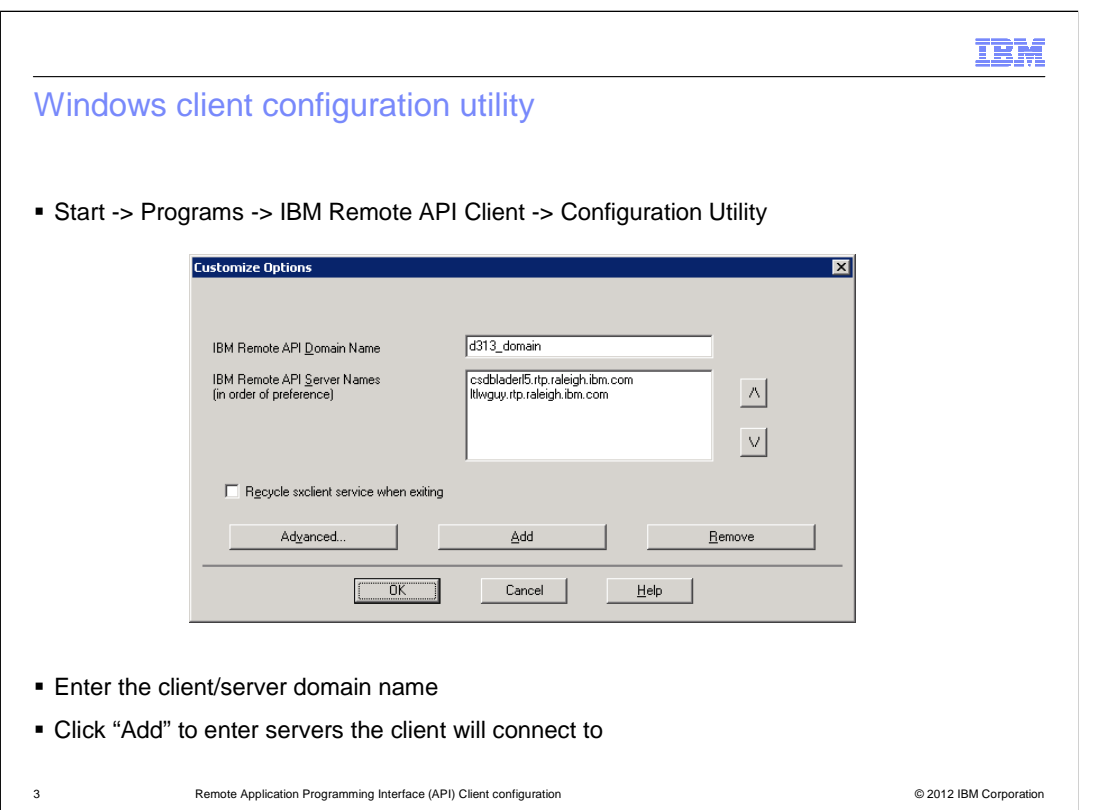

 On the Windows client, launch the configuration utility by going through the Start menu to Programs, IBM Remote API Client, Configuration Utility. You will see a new window titled Customize Options. Enter the client/server domain name in the first field. Then click the Add button to bring up a dialog window where you can enter a server name to be added to the list of servers that the client will connect to.

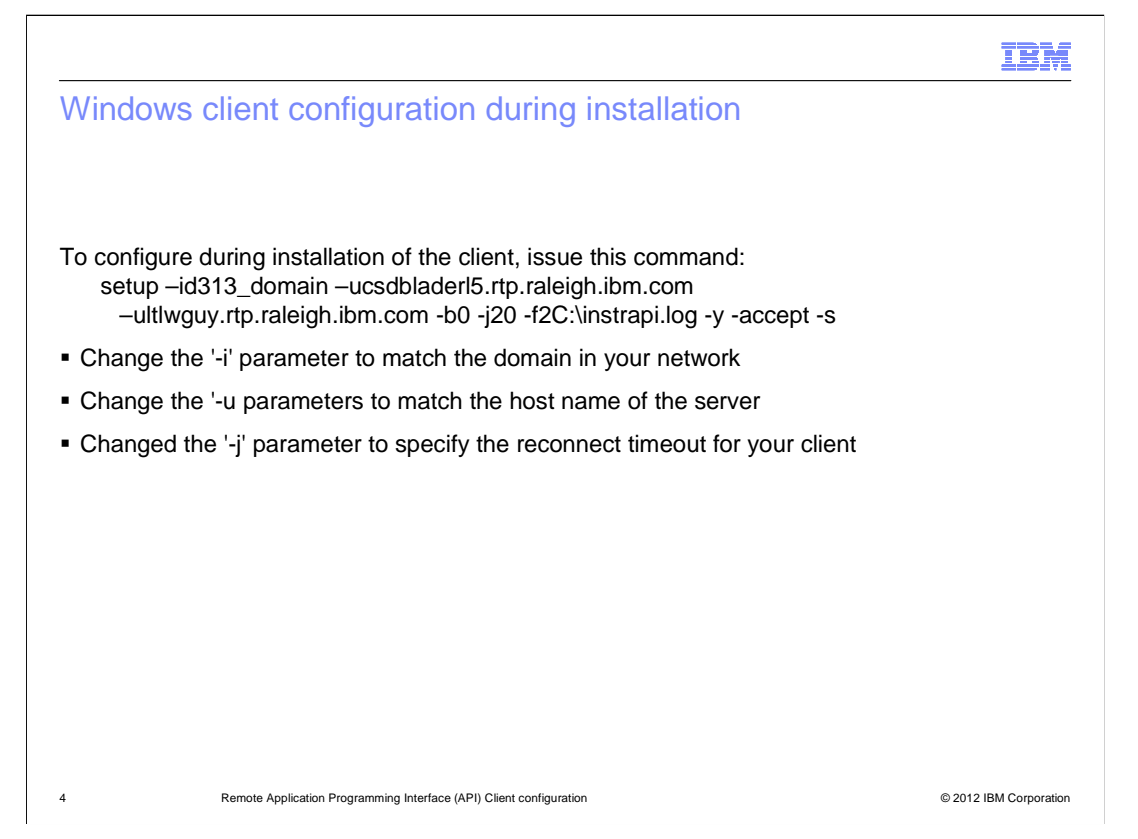

 Alternatively, you can enter the configuration information during the client installation by specifying options on the setup command.

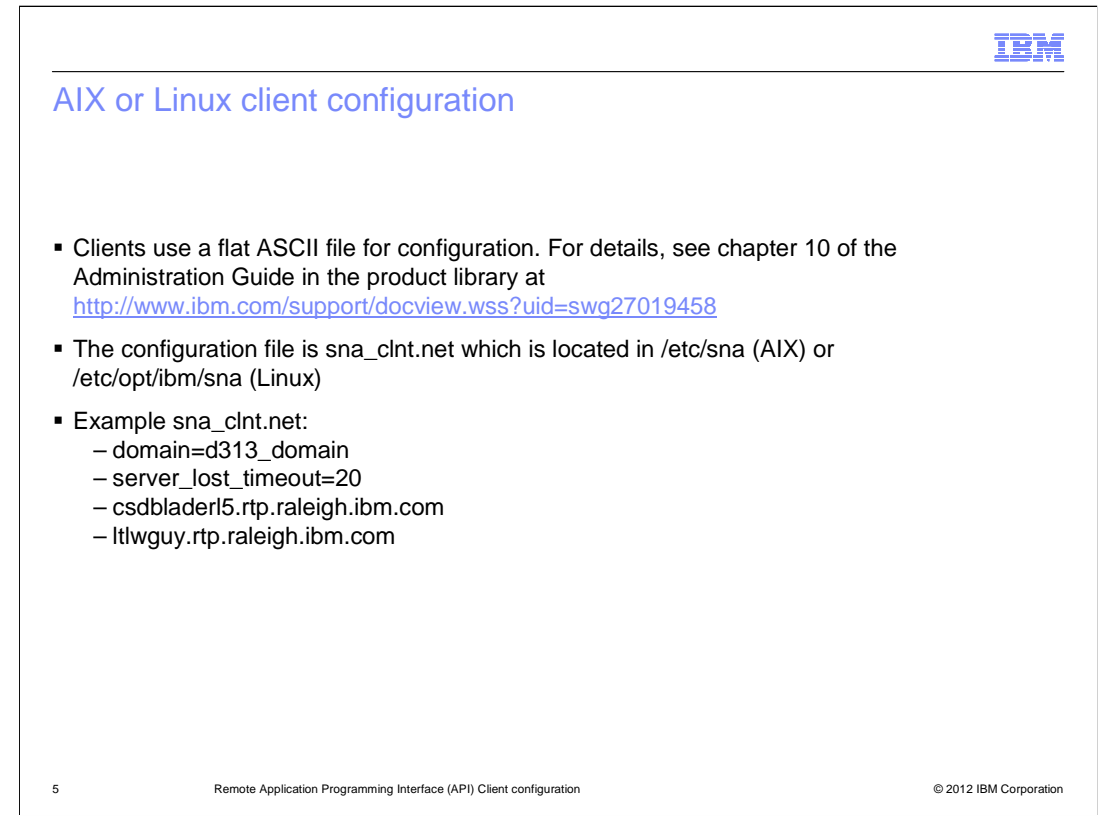

 On an AIX or Linux client, the configuration is stored in a flat ASCII file named **sna\_clnt.net**. This file is located in **/etc/sna** on AIX and **/etc/opt/ibm/sna** on Linux. It contains the domain, followed by the list of servers that the client will connect to.

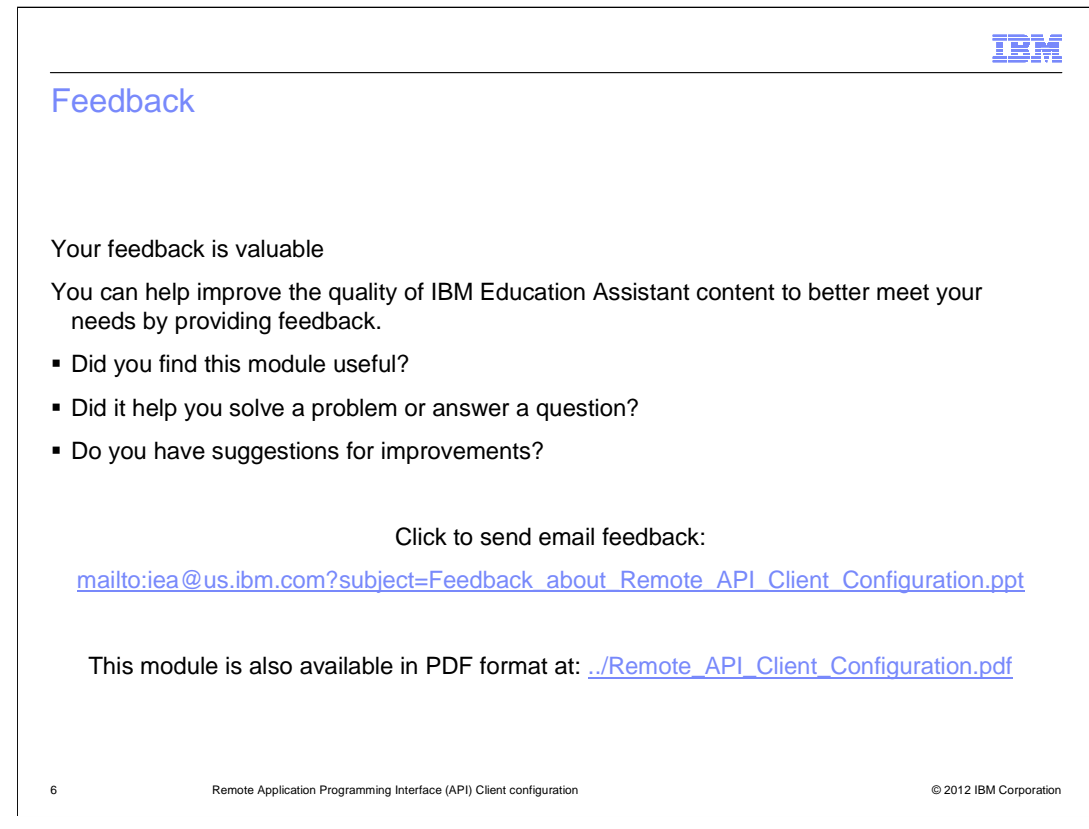

 You can help improve the quality of IBM Education Assistant content by providing feedback.

## Trademarks, disclaimer, and copyright information

 IBM, the IBM logo, ibm.com, and AIX are trademarks or registered trademarks of International Business Machines Corp., registered in many jurisdictions worldwide. Other product and service names might be trademarks of IBM or other companies. A current list of other IBM trademarks is<br>available on the web at "Copyright and trademark information" at http://www

Linux is a registered trademark of Linus Torvalds in the United States, other countries, or both.

Windows, and the Windows logo are registered trademarks of Microsoft Corporation in the United States, other countries, or both.

Other company, product, or service names may be trademarks or service marks of others.

THE INFORMATION CONTAINED IN THIS PRESENTATION IS PROVIDED FOR INFORMATIONAL PURPOSES ONLY. WHILE EFFORTS WERE<br>MADE TO VERIFY THE COMPLETENESS AND ACCURACY OF THE INFORMATION CONTAINED IN THIS PRESENTATION, IT IS PROVIDED IS" WITHOUT WARI<br>DDUCT PLANS AND<br>Y DAMAGES ARISIN<br>THING CONTAINED<br>PRESENTATIONS FI OR LICENSE GOVERNING THE USE OF IBM PRODUCTS OR SOFTWARE. "AS IS" WITHOUT WARRANTY OF ANY KIND, EXPRESS OR IMPLIED. IN ADDITION, THIS INFORMATION IS BASED ON IBM'S CURRENT<br>PRODUCT PLANS AND STRATEGY, WHICH ARE SUBJECT TO CHANGE BY IBM WITHOUT NOTICE. IBM SHALL NOT BE RESPONSIBLE

© Copyright International Business Machines Corporation 2012. All rights reserved.

7 © 2012 IBM Corporation

IBM